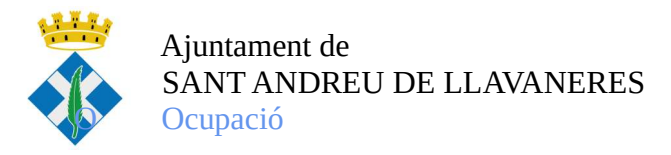

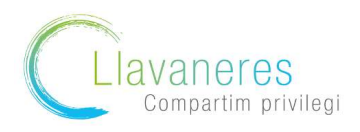

Com obtenir el certificat de prestacions/ no prestacions del SEPE i la Seguretat Social?

## \* Pel que fa al certificat sobre prestació/ no prestació del SEPE

1. Accediu a la pàgina web del SEPE: sede.sepe.gob.es/portalSede/flows/inicio i cliqueu a l'apartat procediments i serveis electrònics per a persones

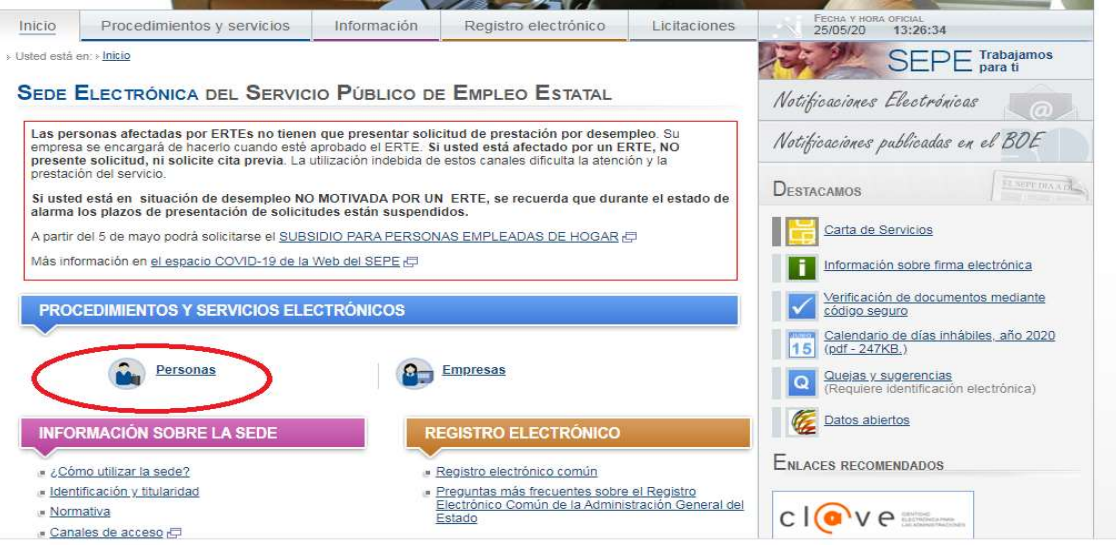

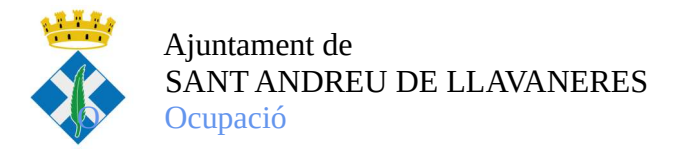

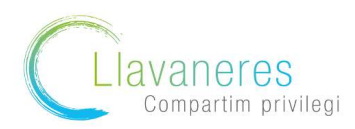

2. Una vegada a l'apartat de persones , cliquem a l'opció:" Obtenga un certificado sobre su su prestación"

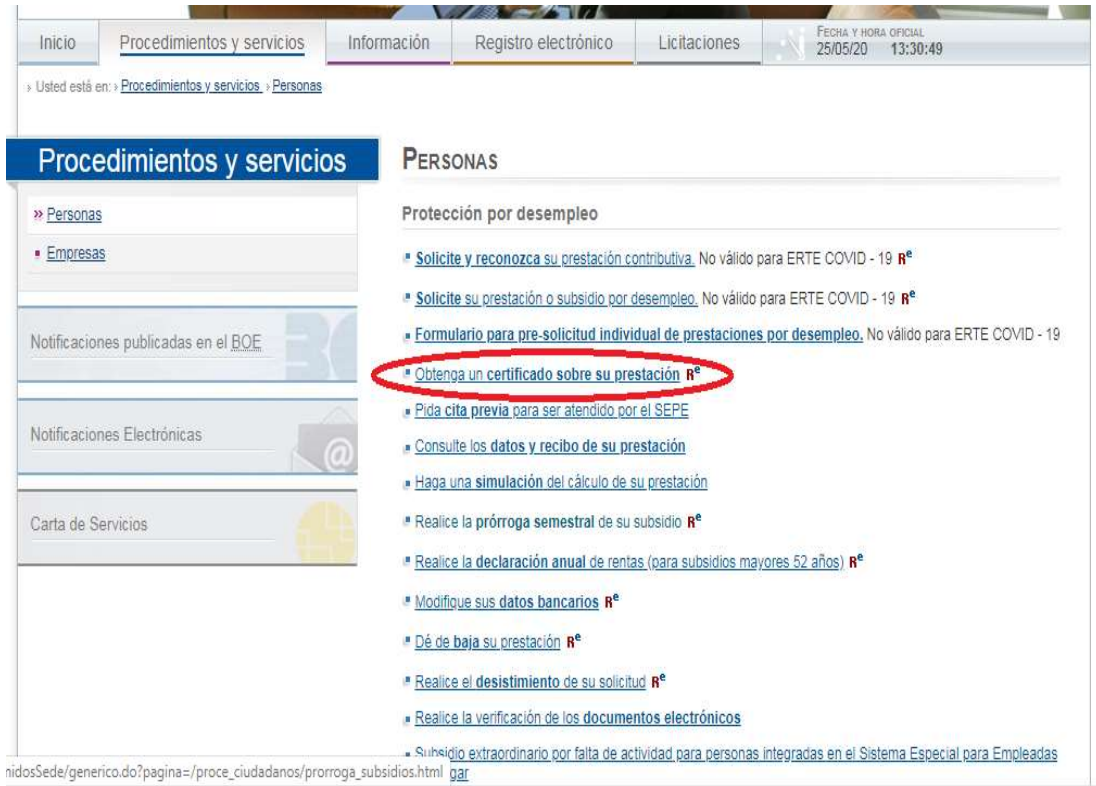

3. A continuació , cliqueu a l'opció " Obtención de certificados"

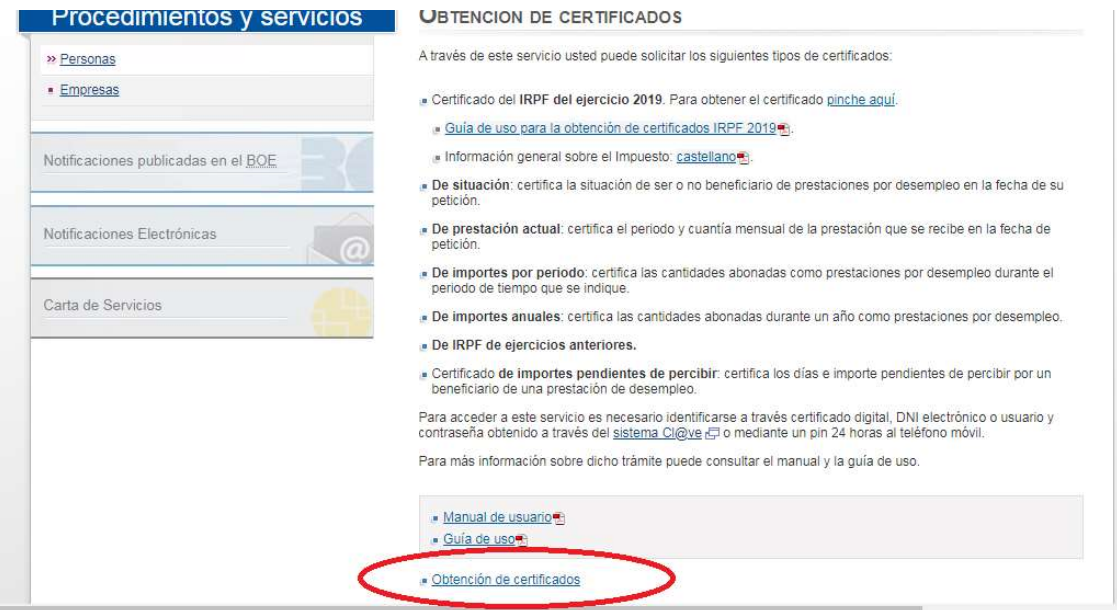

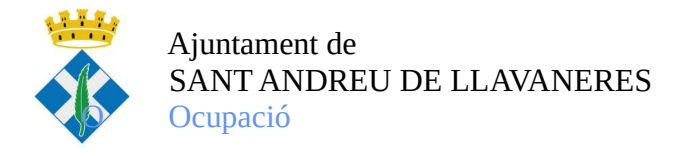

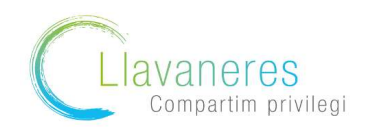

3. Us sol·licitarà la via a través de la que volem fer la sol·licitud (en cas de no disposar de certificat digital, podem realitzar via telèfon mòbil)

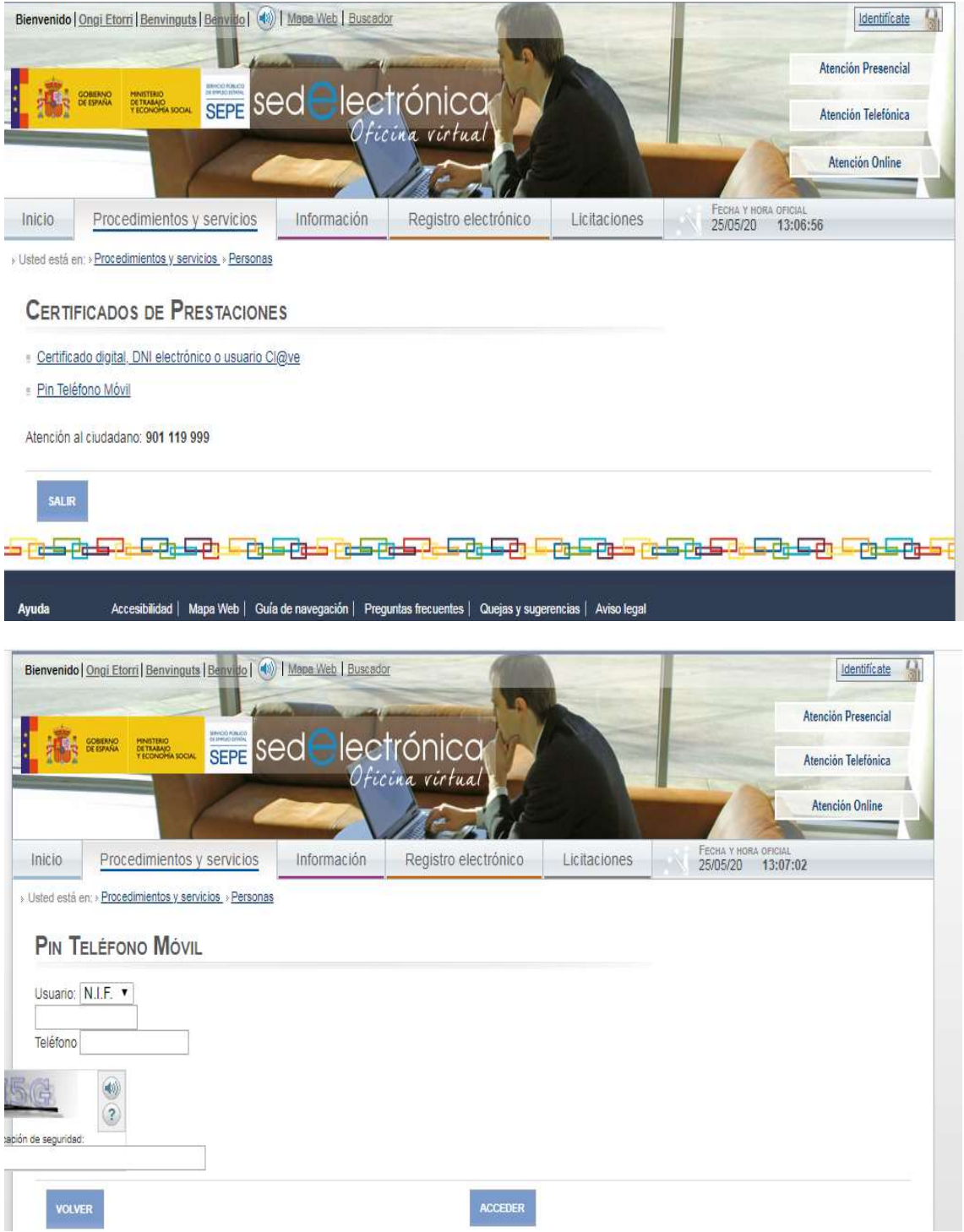

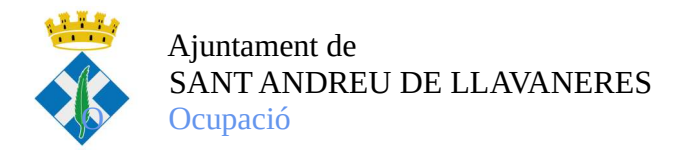

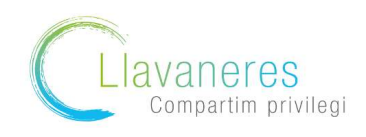

3. Us arribarà un codi de verificació al mòbil , el qual haureu d'introduir i després seleccionar el certificat de prestació actual

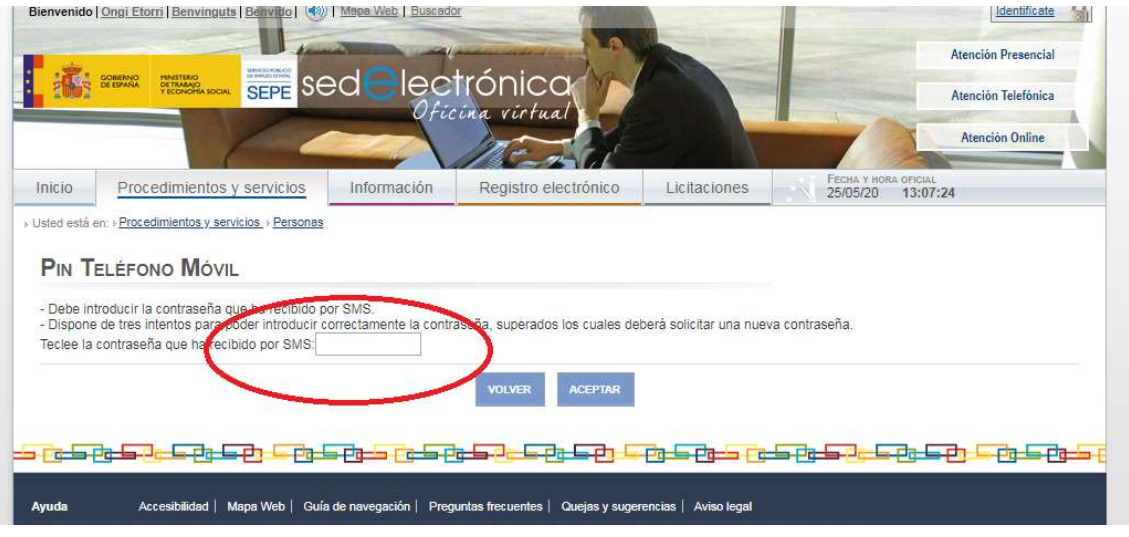

4. Soliciteu l'opció "Prestació actual"

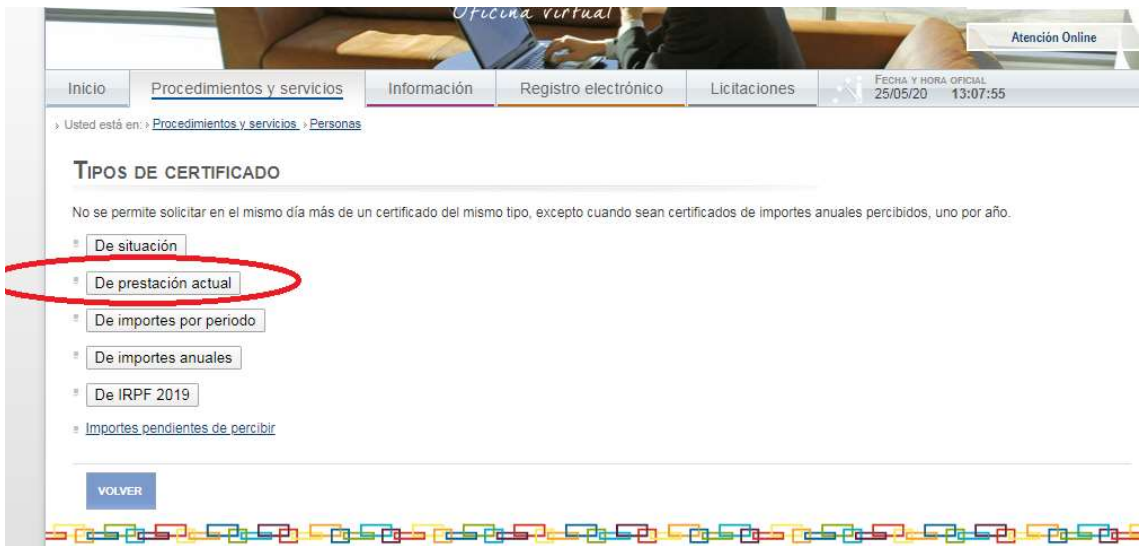

5. Una vegada seleccionat us generarà un informe de prestacions com el següent: